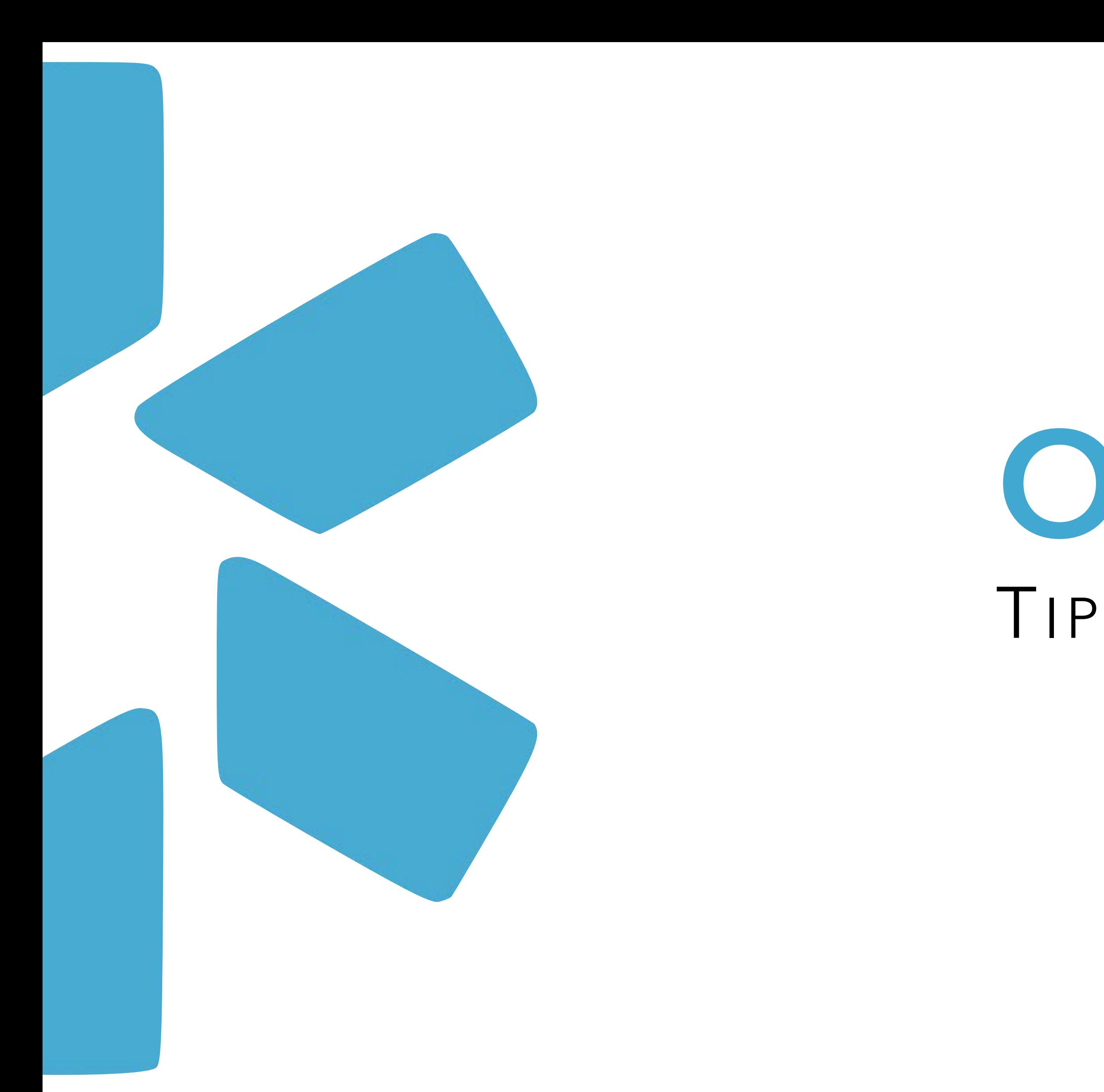

# TIP GUIDE: NOTES **OneView®**

# **Table of Contents:**

Page 1 – Title Page Page 2 – Table of Contents Page 3 - Definition of Public vs Team Notes Page 4 - V1 Page 5 - Reporting Page 6 - V2 Page 7 – Frequently Asked Questions/Answers Page 8 - Modio Support contact information

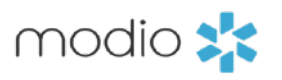

Use the notes feature to free text additional information into your provider profiles. With 2 levels of permissions and a reporting dashboard available, you can easily find and view the notes you need.

# **Introduction:**

There are two types of notes available to add to your provide profiles: Team and Public. Team notes are visible to all full access coordinators on your team. Public notes are available to all full access and read only coordinators. Providers can view Public notes in their own profile if they have access to their profile through the Onboarding invite.

# **Team Notes:**

- -Visible to full access coordinators only.
- -Only full access coordinators can add Team Notes.

- Free Text any additional documentation.
- Communicate with your team by using the notes feature.
- Add status updates.
- Provide additional clarification as needed.

# **Public Notes:**

- Visible to Read-Only Coordinators.
- Visible to Full access coordinators.
- Visible to Providers who have access to their own profile through the Onboarding feature.

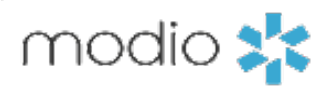

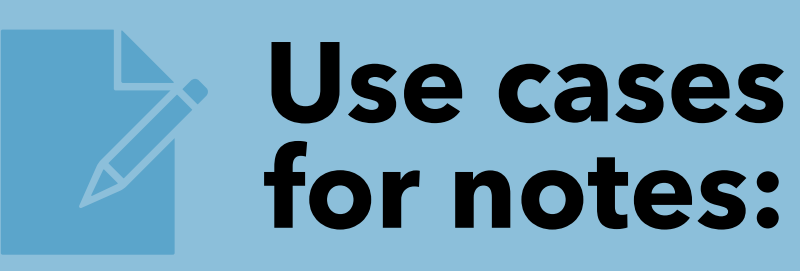

Use the notes dashboard to filter, find and edit the notes you need all in one place.

#### **Add & View Notes:**

The Team and Public note tables will each show a number. The number displayed indicates the number of existing notes in the tab. The most recent note will always be at the top of the list and the oldest notes will be the lowest down on the list.

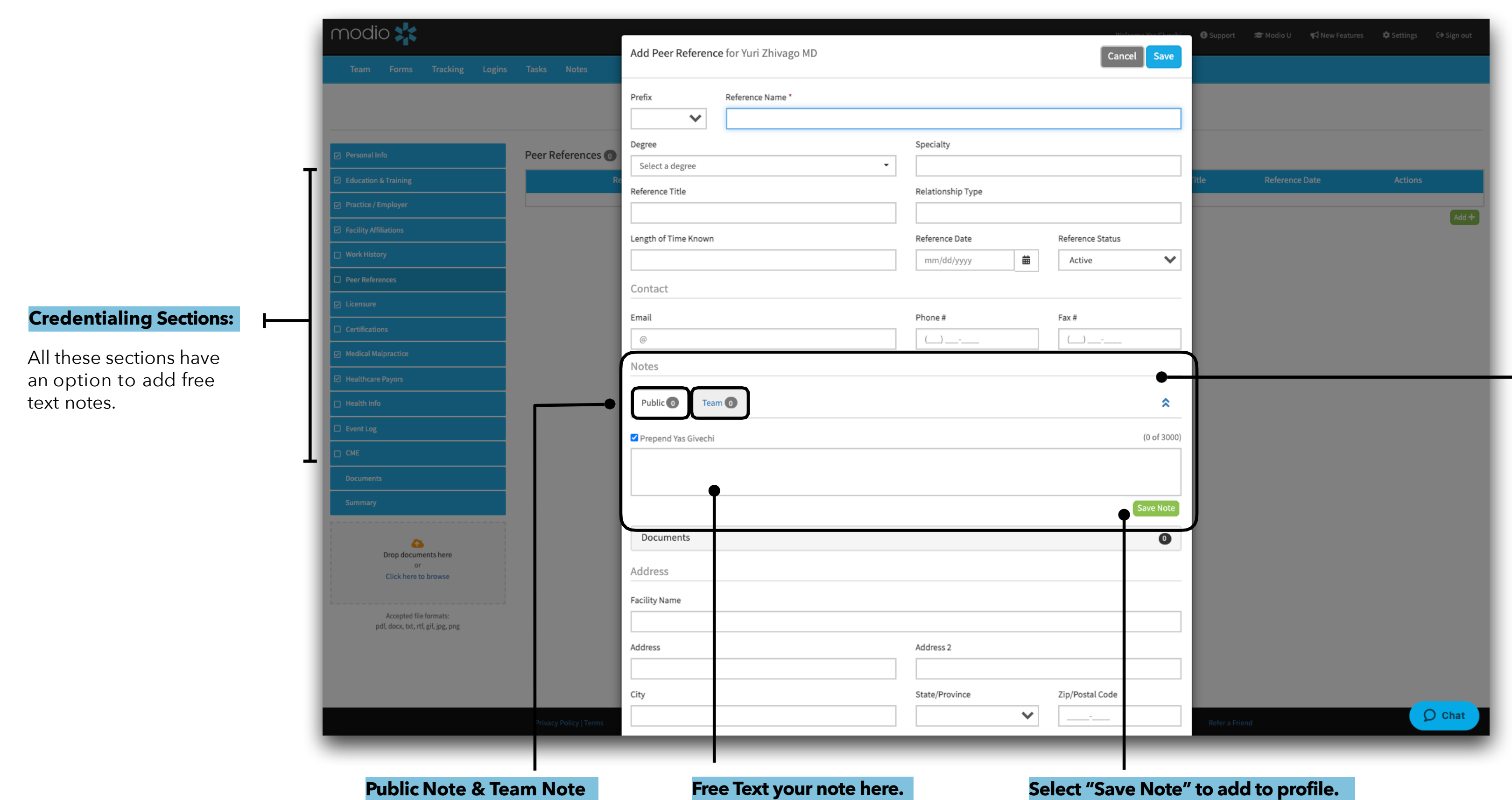

Select the note type you would like to add by clicking on the corresponding tab.

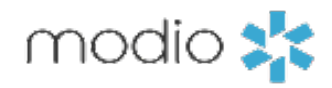

**OneView: Tip Guide** OneView® Notes Feature - Notes: V1

Use the notes dashboard to filter, find and edit the notes you need all in one place. Full access coordinators will have access to this notes feature. The notes dashboard will not be available to Read Only and Provider access.

> This dashboard is a complete list of all notes that have been added to the different sections of your provider profiles. It includes all notes from both v1 and v2.

 $\bigcirc$  Chat

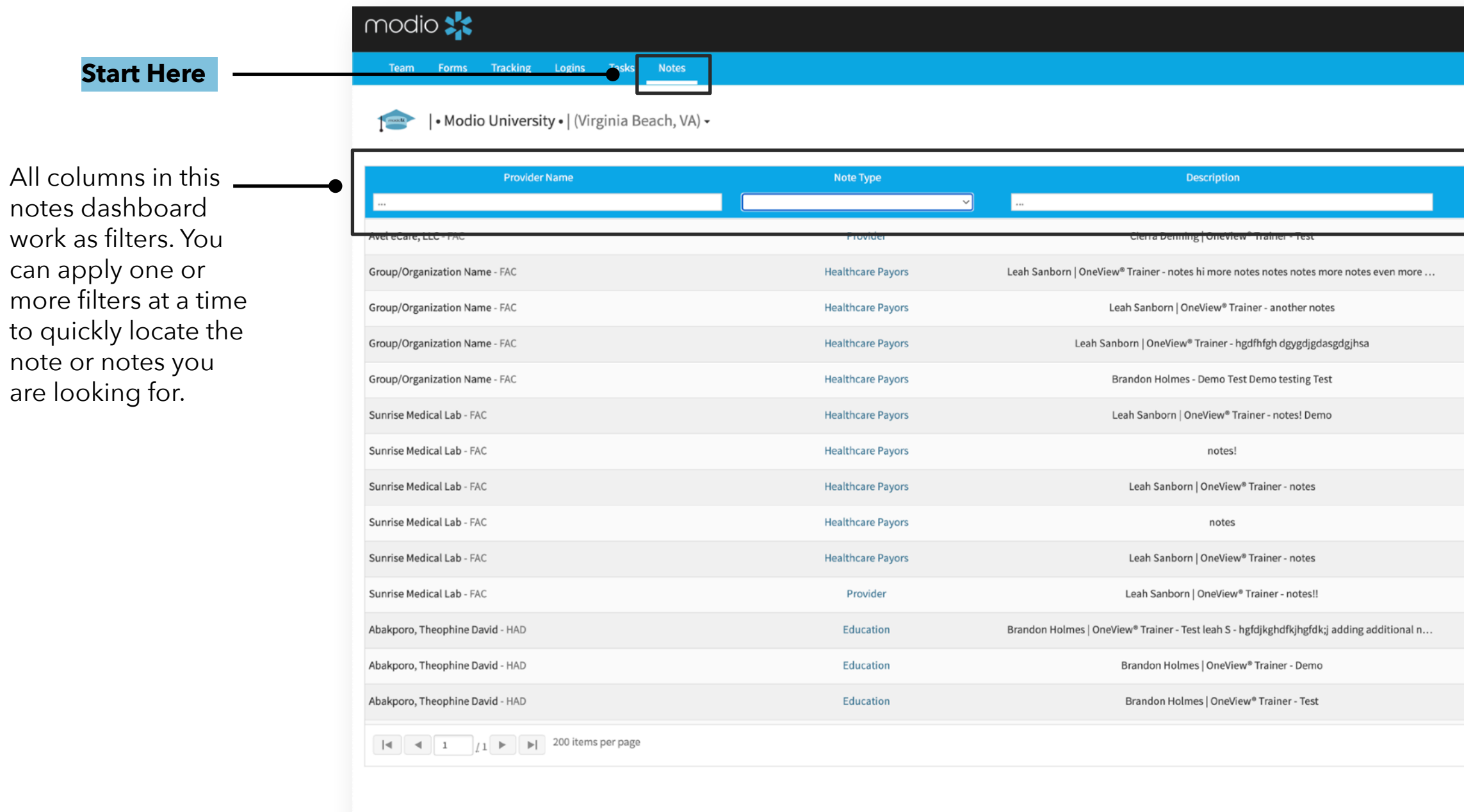

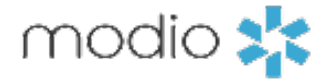

Welcome Leah Sanborn | OneView® Trainer ● Support <del>&</del> Modio U < New Features L→ Sign of

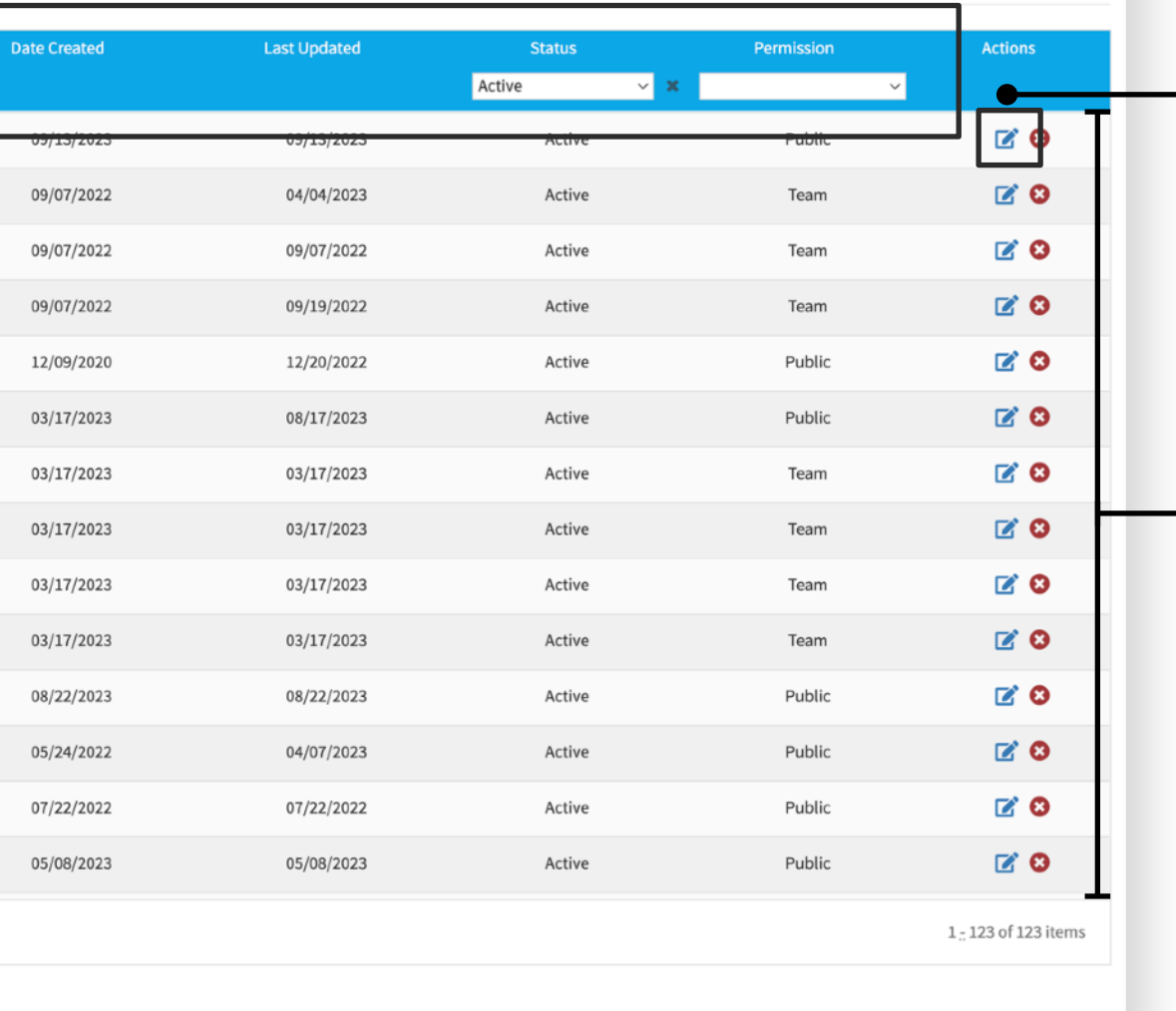

Select the edit icon to make edits to any of the existing notes. Select the red "x" to archive any existing notes.

Use the Status column to access any Archived notes. This is the only place that hold archived notes and have access to restore them. Notes deleted from a profile will fall into the Archived status in the Notes Dashboard.

#### OneView® Notes Feature - Dashboard **OneView: Tip Guide**

#### **Edit Note:**

#### **OneView: Tip Guide** OneView® Notes Feature - Notes: V2

All grids available in v2 have the option to add both Team and Public notes. The notes in v2 are in the "Side Drawer" through the actions column.

> Each individual grid in V2 has a notes section where you can access the Public and Team Notes.

#### **Accessing Notes:**

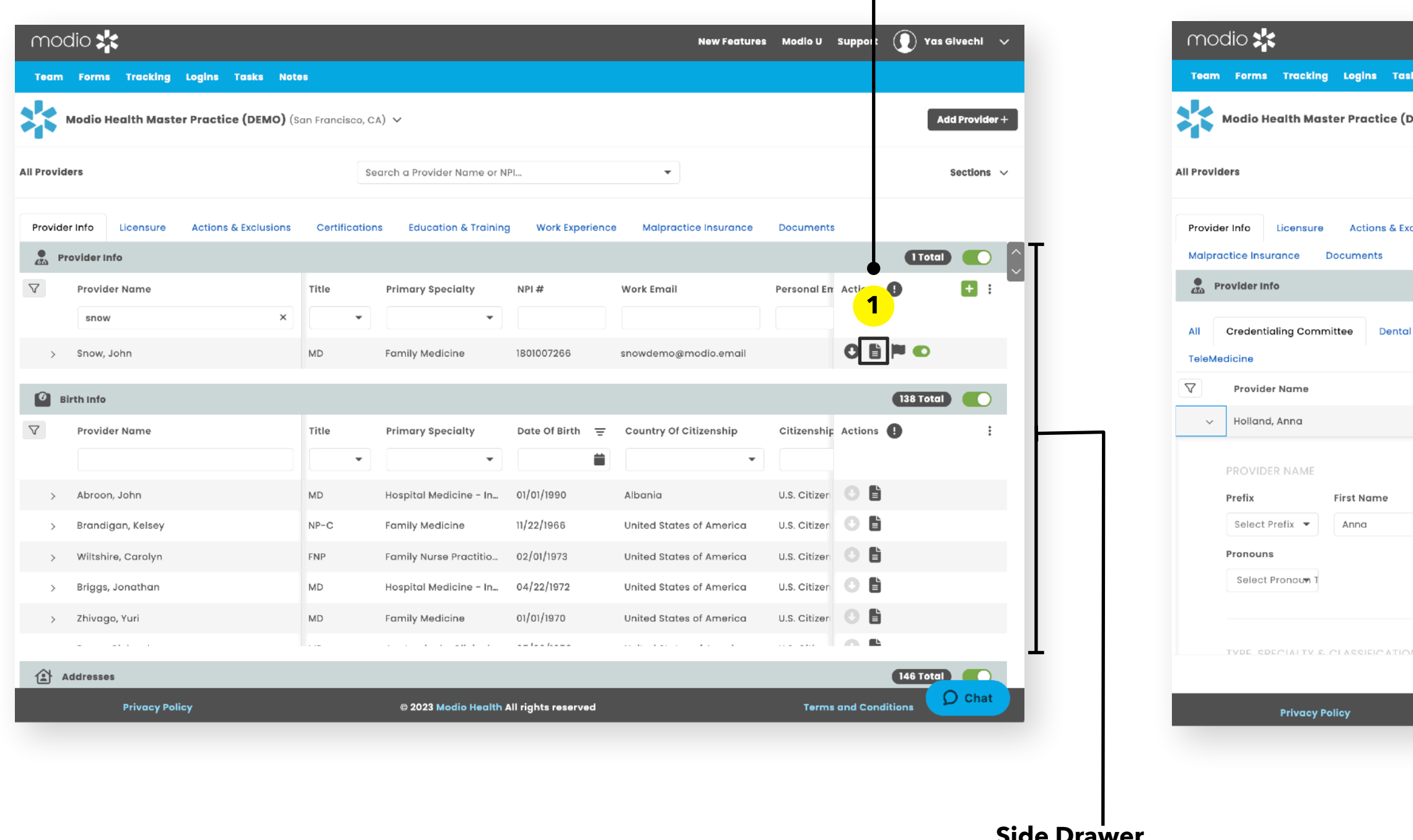

To start, click the document icon to open the "**Side Drawer**"

> will appear here. **\*Note: Once you click the documents icon, the Side drawer with the Notes** feature will remain remain open until you log out. When you log back into OneView V2; you must repeat the same process by click the Documents icon.

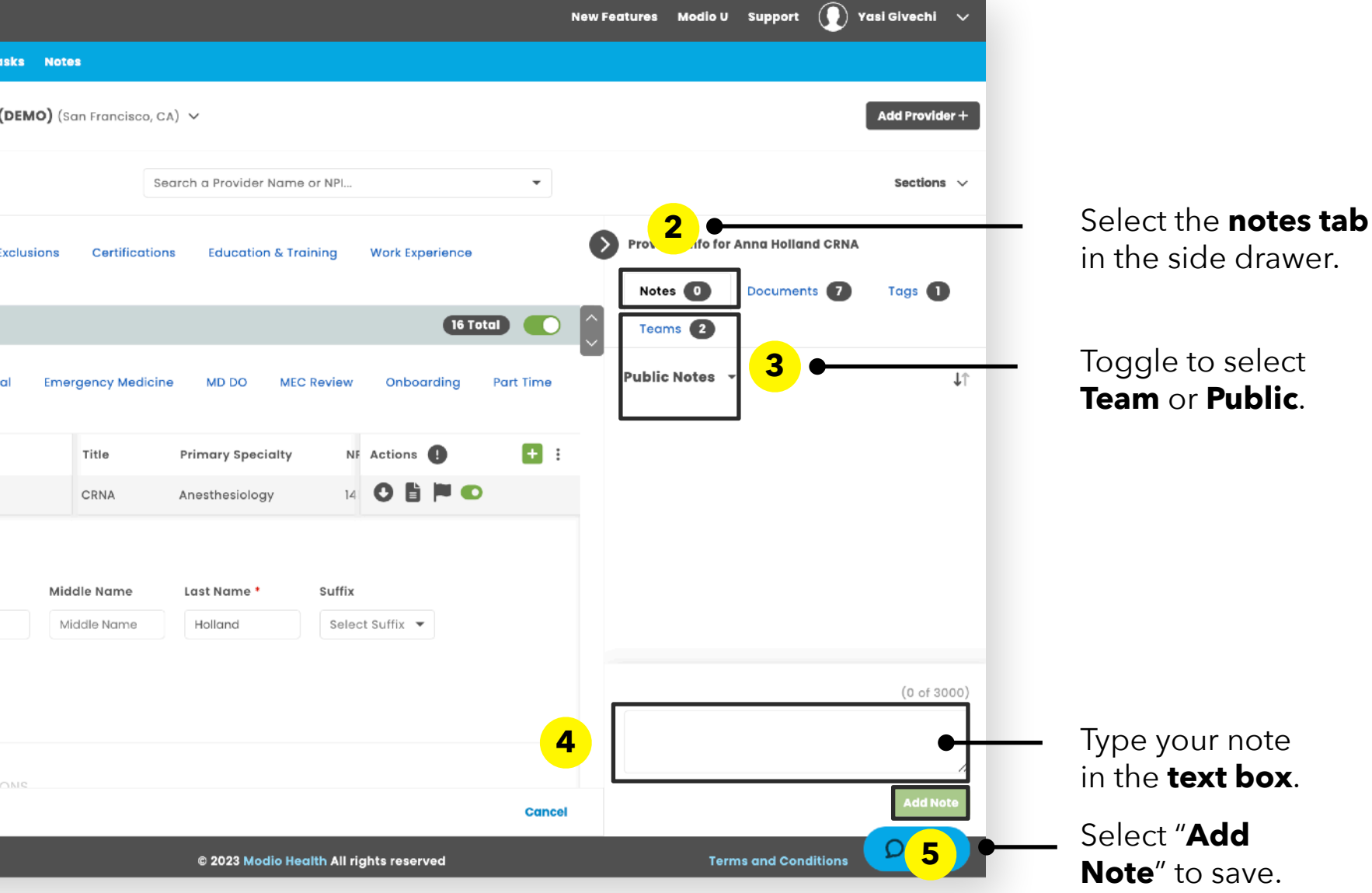

**Side Drawer**

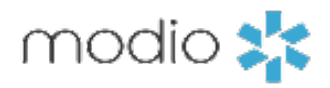

**Tip Guide: Profile Notes: Public & Team**

**Frequently Asked Questions**

# **Q: Can a provider see Public Notes?**

Yes! If the provider has access to their own profile and the Public notes is added to a section they have access to, they will be able to see any notes entered as Public.

# **Q- Are there character limits when adding notes?**

Yes, notes section have a limit of 3,000 characters per notes. The exception in the CME section where the character limit is 11,000. There is no limit on the number of notes added. If you have a note larger than the character limit, is it OK to add an additional note to accommodate.

### **Q- If I add notes in v1 will they be visible in v2?**

Yes, all public and team notes that are added in v1 will be visible in v2. All notes added to provider profiles will also be available in the Notes dashboard.

## **Q- Does the notes dashboard report on notes added to my tracking tab?**

No, it does not. The notes dashboard only reports on profile notes. Tracking has its own report dedicated just to the notes added to tracking steps.

# **Q- Will I be notified if someone adds a new note?**

This feature is not available at this time

## **Q- Can I add new notes from the Notes tab?**

No, new notes can be added through the edit button on the team page or within a specific section in the provider profile. You can edit existing notes from the notes tab.

For additional questions or further training, contact the Modio Team via:

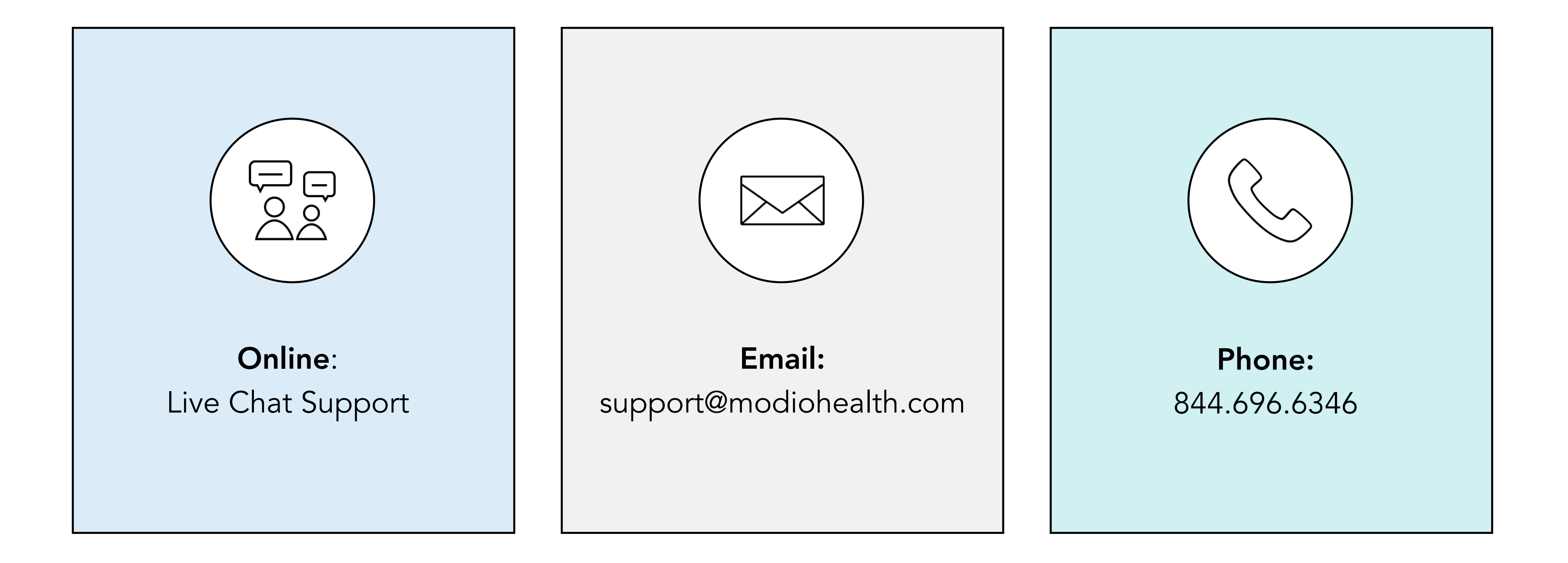

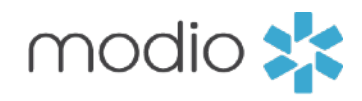